## **How to Setup Service Charge**

These are the needed setup for appropriate service charge calculation.

- 1. Add a [Service Charge](https://help.irelyserver.com/pages/viewpage.action?pageId=5603535).
- 2. Assign the Service Charge to the Customer.

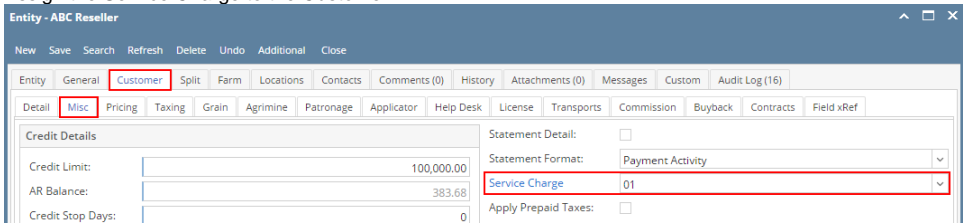

- 3. Service charge calculation is based on the setting in company preference:
	- a. System Manager > Company Configurations > Sales > Service Charge
		- Service Charge Account identifies the account that service charge accounts that will be impacted during posting.
		- Service Charge Calculation
			- $\circ$  "By Invoice", each past due invoice is calculated separately based on the customer service charge.
			- <sup>o</sup> "By Customer Balance", total past due balance is used as the base for calculation.
				- The difference in calculation is important when charging flat fees.
		- b. Service Charge Reminder Frequency sets the frequency at which you will be reminded in your reminder list to calculate service charges i. This is optional
		- c. Charge on Charge: This will subject previously generated service charges to be subject to additional service charges
		- d. Service Charge Terms: Default Terms associated with Service Charge Invoices

[blocked URL](http://inet.irelyserver.com/download/attachments/52494686/image2020-12-9_13-47-25.png?version=1&modificationDate=1607539645920&api=v2)